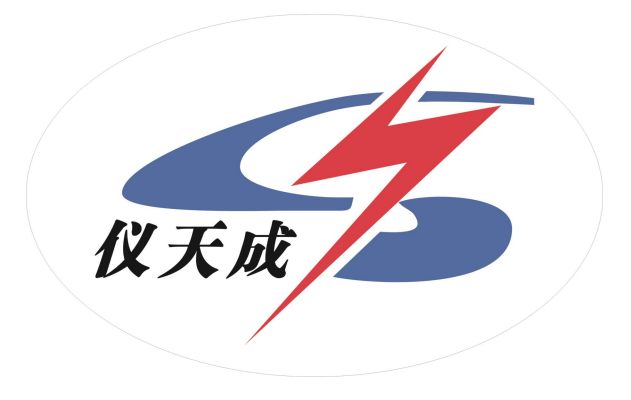

# YTC903A

# 发电机转子交流阻抗测试仪

# 用户操作手册

### 尊敬的顾客

感谢您购买本公司 YTC903 发电机转子交流阻抗测试仪。在您初次使用该仪 器前,请您详细地阅读本使用说明书,将可帮助您熟练地使用本仪器。

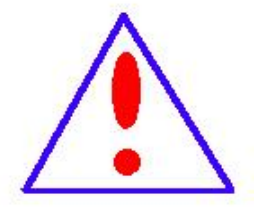

我们的宗旨是不断地改进和完善公司的产品,因此您所 使用的仪器可能与使用说明书有少许的差别。如果有改动的 话,我们会用附页方式告知, 敬请谅解!您有不清楚之处, 请与公司售后服务部联络,我们定会满足您的要求。

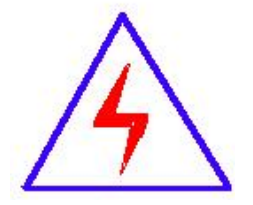

由于输入输出端子、测试柱等均有可能带电压,您在插 拔测试线、电源插座时,会产生电火花,小心电击,避免触 电危险,注意人身安全!

### 慎重保证

本公司生产的产品,在发货之日起三个月内,如产品出现缺陷,实行包 换。三年(包括三年)内如产品出现缺陷,实行免费维修。三年以上如产品出 现缺陷,实行有偿终身维修。如有合同约定的除外。

### 安全要求

请阅读下列安全注意事项,以免人身伤害,并防止本产品或与其相连接的 任何其它产品受到损坏。为了避免可能发生的危险,本产品只可在规定的范围 内使用。

### 只有合格的技术人员才可执行维修。

### —防止火灾或人身伤害

3

使用适当的电源线。只可使用本产品专用、并且符合本产品规格的电源线。

正确地连接和断开。当测试导线与带电端子连接时,请勿随意连接或断开测试 导线。

产品接地。本产品除通过电源线接地导线接地外,产品外壳的接地柱必须接 地。为了防止电击,接地导体必须与地面相连。在与本产品输入或输出终端连 接前,应确保本产品已正确接地。

注意所有终端的额定值。为了防止火灾或电击危险,请注意本产品的所有额定 值和标记。在对本产品进行连接之前,请阅读本产品使用说明书,以便进一步 了解有关额定值的信息。

- 请勿在无仪器盖板时操作。如盖板或面板已卸下,请勿操作本产品。
- 使用适当的保险丝。只可使用符合本产品规定类型和额定值的保险丝。
- 避免接触裸露电路和带电金属。产品有电时,请勿触摸裸露的接点和部 位。
- 在有可疑的故障时,请勿操作。如怀疑本产品有损坏,请本公司维修人员 进行检查,切勿继续操作。
- 请勿在潮湿环境下操作。
- 请勿在易爆环境中操作。
- 保持产品表面清洁和干燥。

### -安全术语

警告:警告字句指出可能造成人身伤亡的状况或做法。

小心:小心字句指出可能造成本产品或其它财产损坏的状况或做法。

## 目录

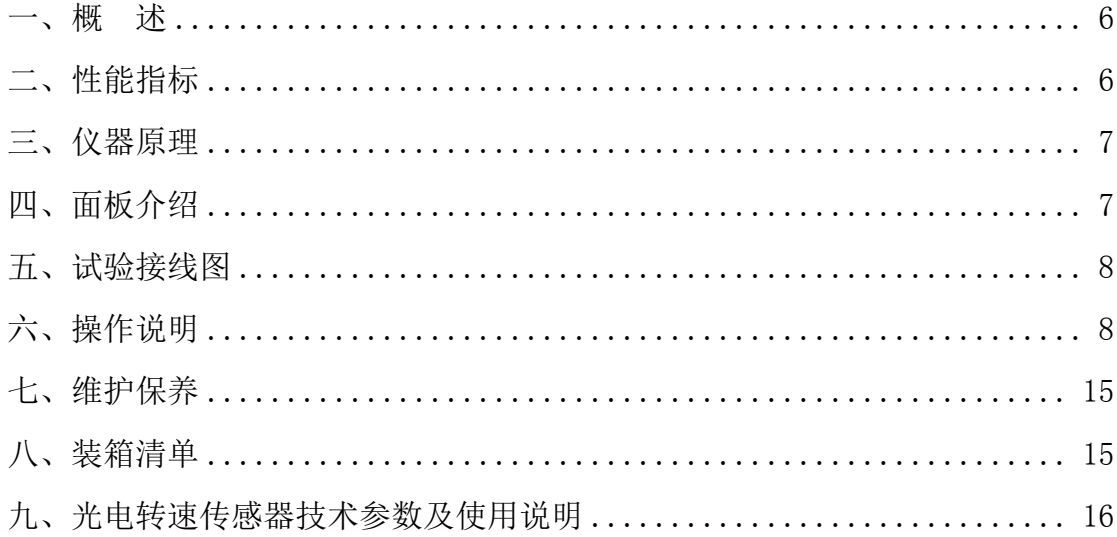

<span id="page-5-0"></span>一、概 述

发电机转子交流阻抗测试仪是判断发电机转子绕组有无匝间短路的专用仪 器,可以全自动、手动(单向或双向)测量转子绕组的电压、电流、阻抗、功 率、相位角等参数。本仪器具有以下功能与特点:

- ◆ 测量各种同步发电机、异步电动机绕组在静态下的转子交流阻抗及特性 曲线。
- ◆ 旋转鼠标, 操作更方便。
- ◆ 可选择快速的自动测量和任意的手动选择测量两种方式。
- ◆ 大屏幕中文菜单界面,实时显示测试数据和曲线。
- ◆ 存储数据、自带微型打印机,实时快速打印测试数据和特性曲线。
- ◆ 根据试验参数自动调整保护动作值,确保设备安全。

◆ 可兼做单相变压器的空载、短路试验和电压(流)互感器、消弧线圈的 伏安特性试验。

<span id="page-5-1"></span>二、性能指标

- 1、交流阻抗:0~999.9Ω 0.5 级
- 2、交流电压:0~600V 0.5 级
- 3、交流电流:0~120A 0.5 级
- 4、有功功率:0~72KW 1.0 级
- 5、转速测量:10~10000rpm 0.2 级
- 6、频 率:45~75Hz 0.2 级
- 7、工作电源:AC 220V±10% 50Hz
- 8、体 积:415×225×200mm
- 9、重 量:5kg

### <span id="page-6-0"></span>三、仪器原理

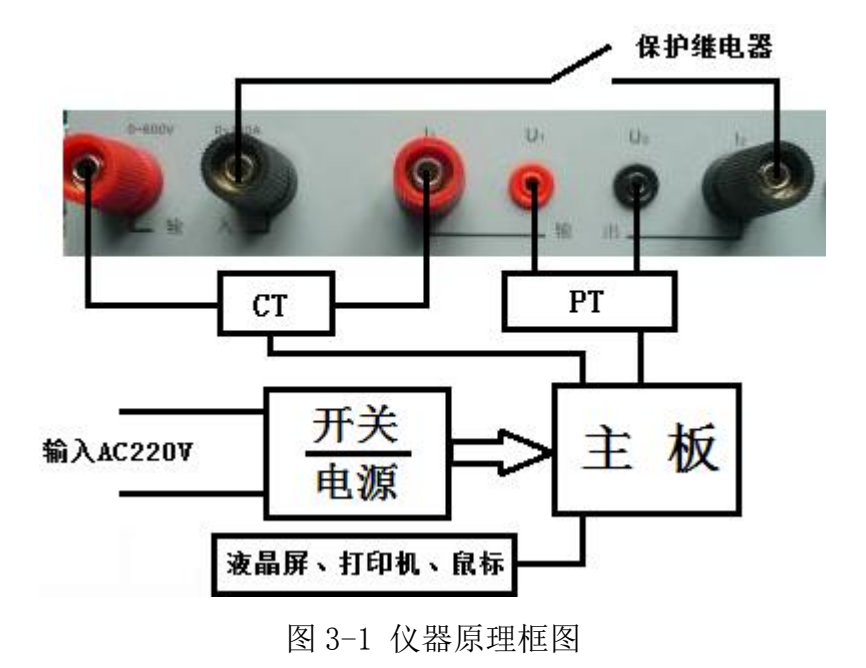

<span id="page-6-1"></span>四、面板介绍

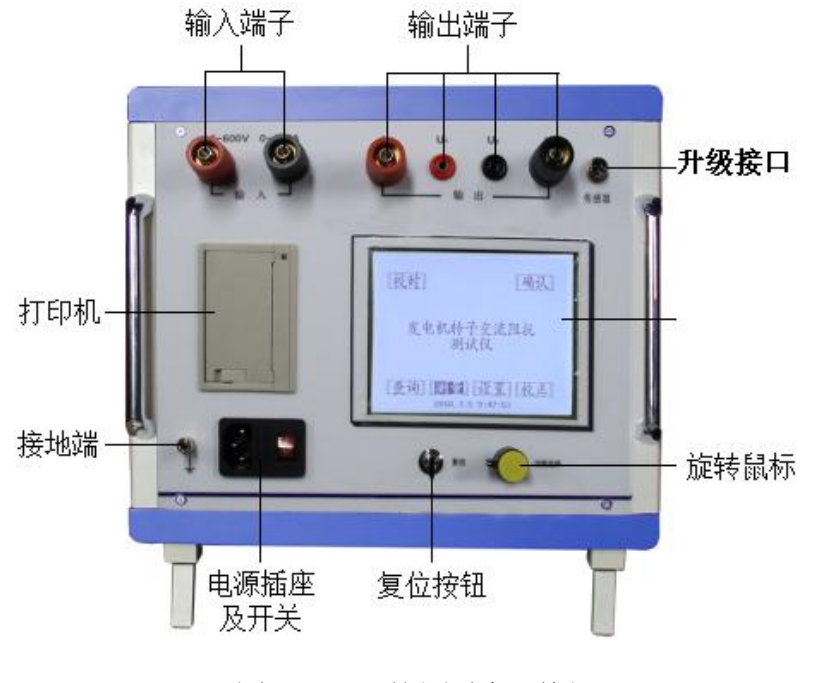

图 4-1 阻抗测试仪面板

### <span id="page-7-0"></span>五、试验接线图

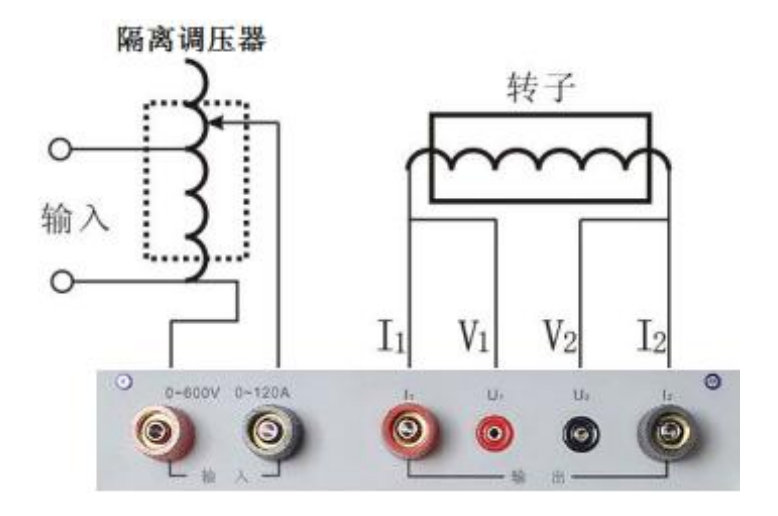

图 5-1 交流阻抗试验接线图

### <span id="page-7-1"></span>六、操作说明

首先将调压器旋至零位,按照图 5-1 所示接线,检查接线无误后,接通工 作电源开关,屏幕显示主画面。

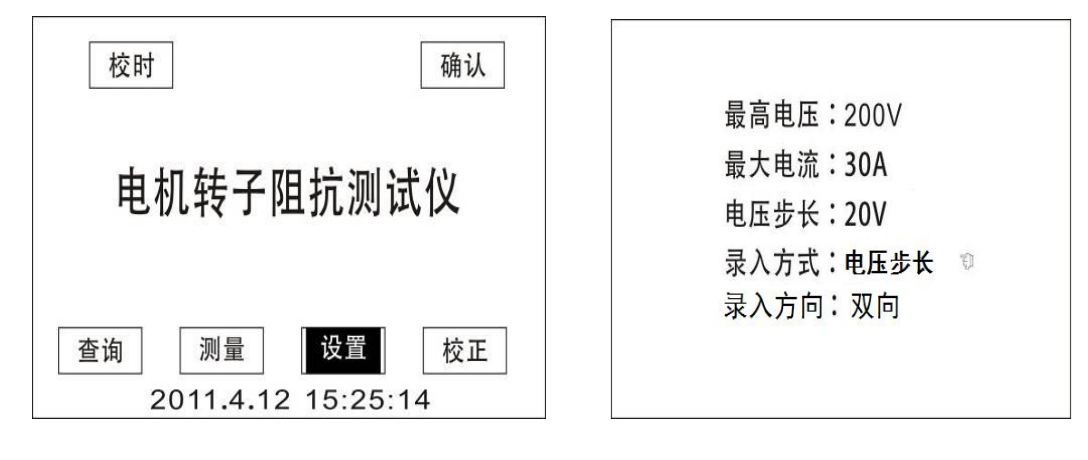

图 6-1 开机主画面 网络罗马 网络 10-2 设置参数

### 6.1 参数设置

进入设置栏目,在图 6-2 设置菜单中,设置范围或内容如下:

- 最高电压一其设定值为默认的过压保护动作值: 试验中要测试的电压的最 大值必须小于该值,范围为 0~600V。
- 最大电流―其设定值为默认的过流保护动作值;试验中要测试的电流的最 大值必须小于该值,范围为 0~120A。

电压步长―在进行电压数据自动采集时,每采样点之间的电压间隔大小。

电压步长的取值范围为 5~50V,调整间隔为 5V。

录入方式—选电压步长或转速步长属于自动按步长值记录、

选自选电压或自选转速属于手动人工确定记录;

注意:每次测试仪器最多能采样 50 个点,当最大电压与电压步长之比大于 50 时,仪器将判断参数设置无效。

6.2 开始测量

6.2 开始测量

6.2.1 电压步长方式

以图 6-3 电压步长 20V, 录入方向选上升为例, 说明操作过程:

在转子静止的条件下,使转子承受的电压从 0V,逐渐加压,到电压为 200V 时,仪器自动记录相关电压点的数据。整个测量过程如下图所示。

**申压步长: 20V** 

最高电压: 200V 最大电流: 30A 电压步长: 20V 录入方式:电压步长 录入方向:增加

|                | 电压        | 功耗             | 阻抗                                                      | 增量%             |  |
|----------------|-----------|----------------|---------------------------------------------------------|-----------------|--|
| 3 <sup>2</sup> |           |                |                                                         | 2(5)            |  |
| 1)             | 20.00V    | 8.25W          | $48.3\Omega$                                            | 0%              |  |
| 2)             | 40.00V    | 33.5W          | $48.3\Omega$                                            | $0\%$           |  |
| 3)             | 60.00V    | 74.9W          | 48.2 <omega< th=""><th><math>-0.2%</math></th></omega<> | $-0.2%$         |  |
| 4)             | 80.00V    | 133W           | $48.5\Omega$                                            | 0.4%            |  |
| 5)             | 100.0V    | 207W           | $48.5 \Omega$                                           | 0.1%            |  |
| 6)             | 120.0V    | 303W           | 47.0 <omega< th=""><th><math>-1\%</math></th></omega<>  | $-1\%$          |  |
| 7)             | 140.0V    | 400W           | $48.1 \Omega$                                           | 0.5%            |  |
| 8)             | 160.0V    | 526W           | $48.4\Omega$                                            | 0.5%            |  |
| 9)             | 180.0V    | 665W           | 48.70                                                   | 0.6%            |  |
|                | L:16.11mH | $R:48.6\Omega$ |                                                         | Q:0.1043        |  |
|                | U:190.8V  | 1:3.999A       |                                                         | $\Phi$ :-5.933° |  |

图 6-3 设置为电压步长 图 6-4 测试过程

|                | 电压     | 功耗                                              | 阻抗                                                    | 增量%             |
|----------------|--------|-------------------------------------------------|-------------------------------------------------------|-----------------|
| 3 <sup>2</sup> |        |                                                 |                                                       | 2(5)            |
| 2)             | 40.00V | 33.5W                                           | $48.3\Omega$                                          | 0%              |
| 3)             | 60.00V | 74.9W                                           | $48.2\Omega$                                          | $-0.2%$         |
| 4)             | 80.00V | 133W                                            | 48.5 <sub>Q</sub>                                     | 0.4%            |
| 5)             | 100.0V | 207W                                            | $48.5 \Omega$                                         | 0.1%            |
| 6)             | 120.0V | 303 W                                           | 47.0 <omega< td=""><td><math>-1%</math></td></omega<> | $-1%$           |
| 7)             | 140.0V | 400W                                            | $48.1 \Omega$                                         | 0.5%            |
| 8)             | 160.0V | 526W                                            | 48.40                                                 | 0.5%            |
| 9)             | 180.0V | 665W                                            | 48.7 <sub>Q</sub>                                     | 0.6%            |
| 10)            | 200.0V | 811W                                            | $49.0\Omega$                                          | 0.6%            |
| L:16.11mH      |        | R:48.6 <omega< td=""><td>Q:0.1043</td></omega<> |                                                       | Q:0.1043        |
| U:190.8V       |        | 1:3.999A                                        |                                                       | $\Phi$ :-5.933° |

图 6-5 测试过程二 8 0 0 0 0 0 0 0 0 0 试验完成

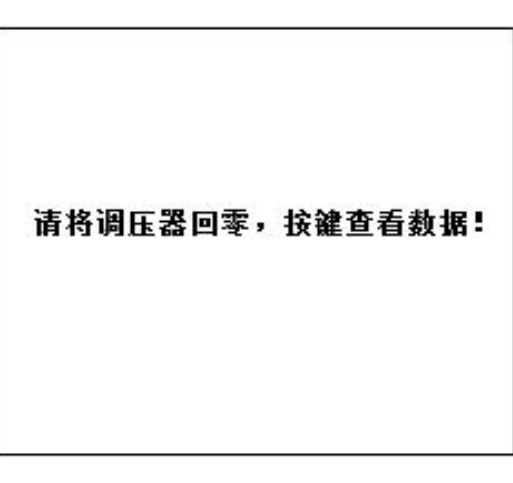

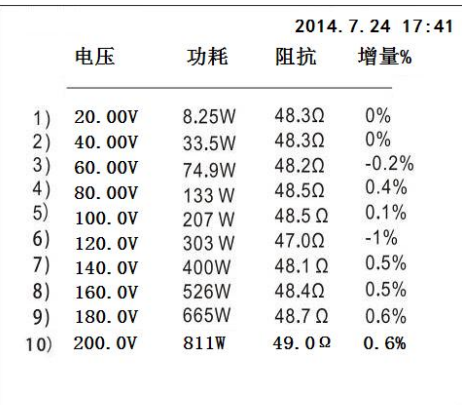

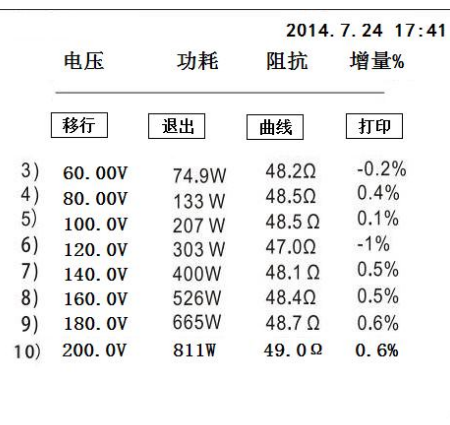

图 6-7 试验完成查看数据 图 6-8 查看数据下的子菜单

在 6-7 界面下, 旋转鼠标, 出现图 6-8 界面, 子菜单含义如下:

移行:由于屏幕最多只能显示 12 行,如要查看 12 行后的数据,必须选移 行,右旋后选移行,行数增加;左旋后选移行,行数减小。

退出:选中后出现图 6-9 界面。

曲线:选中后出现图 6-10 界面。

打印:打印屏幕显示内容。

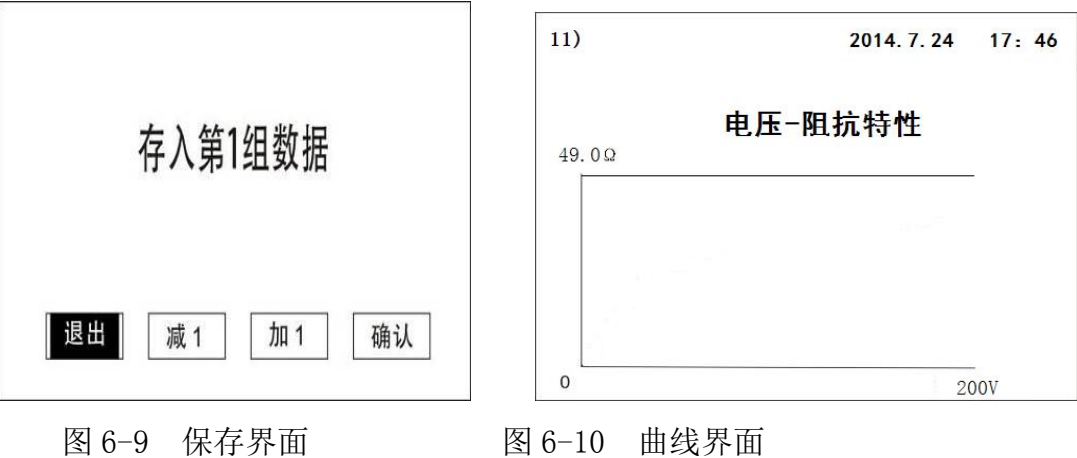

在图 6-9 界面下,选中

退出:回到 6-7 界面。

减 1 和加 1:通过加和减将数据存入想要存的组里。

确认:将数据存入选好的组里。

### 注意事项:

在自动记录模式下,旋转鼠标,出现子菜单,选<mark>录入</mark>后,手动模式将优 先。

6.2.2 自选电压方式

在设置菜单中,将录入方式设为自选电压,如图 6-11:

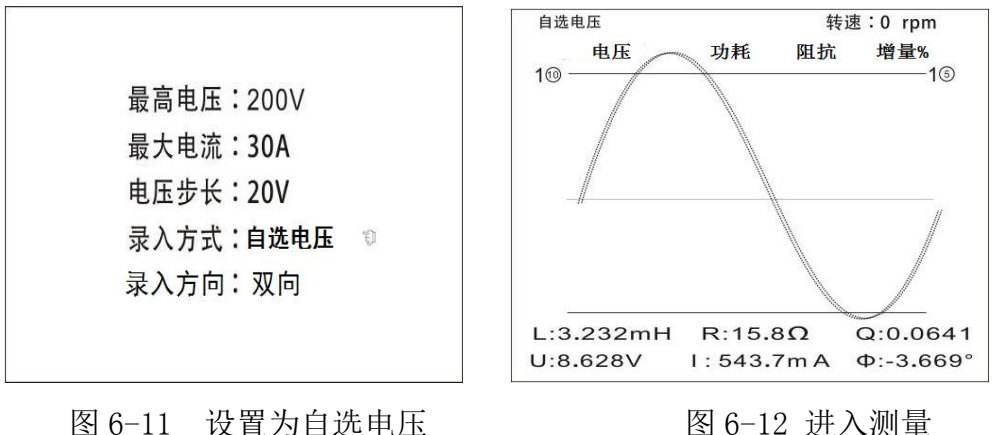

进入测量画面,如图 6-12:

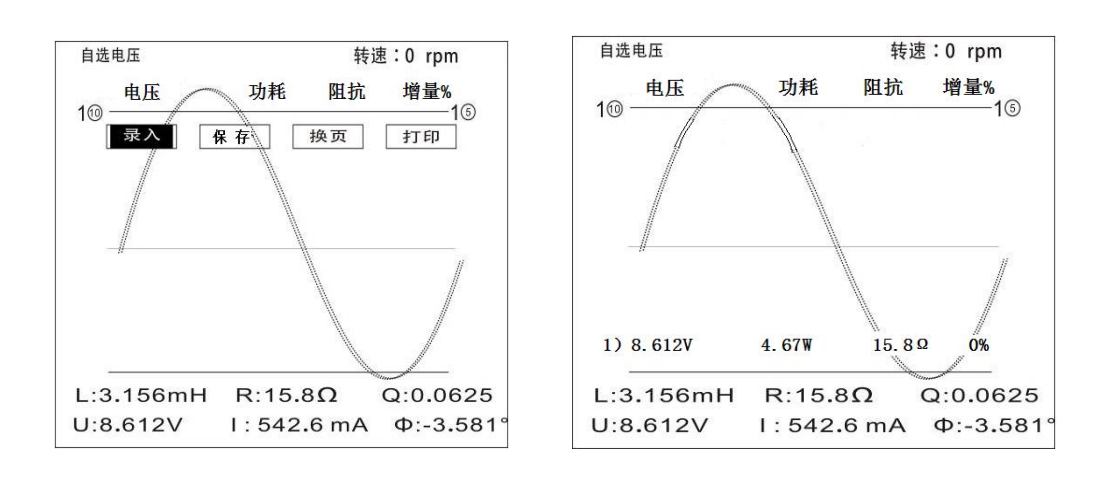

图 6-13 测量界面下的子菜单 图 6-14 手动录入数据 图 6-13 下四个子菜单用途如下:

录入: 将实时值记录下来。

保存:选中后出现 6-9 保存界面。

换页:由于仪器记录的数据有转速、功耗、阻抗、增量、电压、电流、相 位差、电抗、串联电阳,而液晶屏只能显示其中的任意 4 列, 如要看其余数 据,选中换页即可。

打印:打印屏幕显示内容。

自选转速方式同自选电压方式,这里不再赘述。

### 6.3 查询数据

11

在开机画面下选中查询,出现图 6-27 画面:

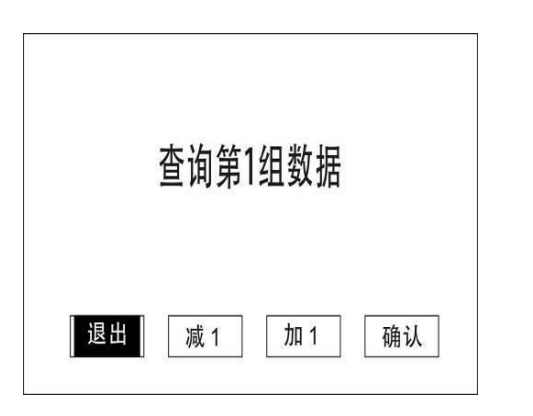

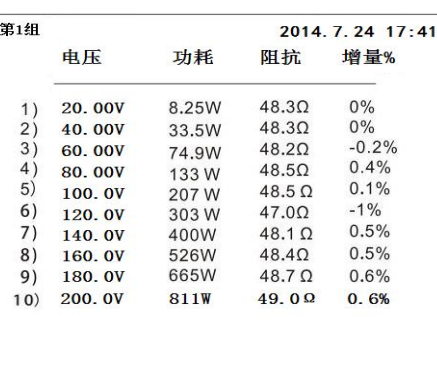

图 6-15 查询历史数据 图 6-16 查看第 1 组数据

退出, 选中后将退至开机画面:

减 1, 如果只存了 4 组数据, 此时选中减 1, 将显示"查询第 4 组记录";

加 1, 选中后将显示"查询第 2 组记录"

确认,选中后进入记录数据。

在图 6-15 中选确认,进入第一组查看数据,屏幕左上角有组别显示,如图 6-16,在图 6-16 下旋转鼠标,出现图 6-17 界面。

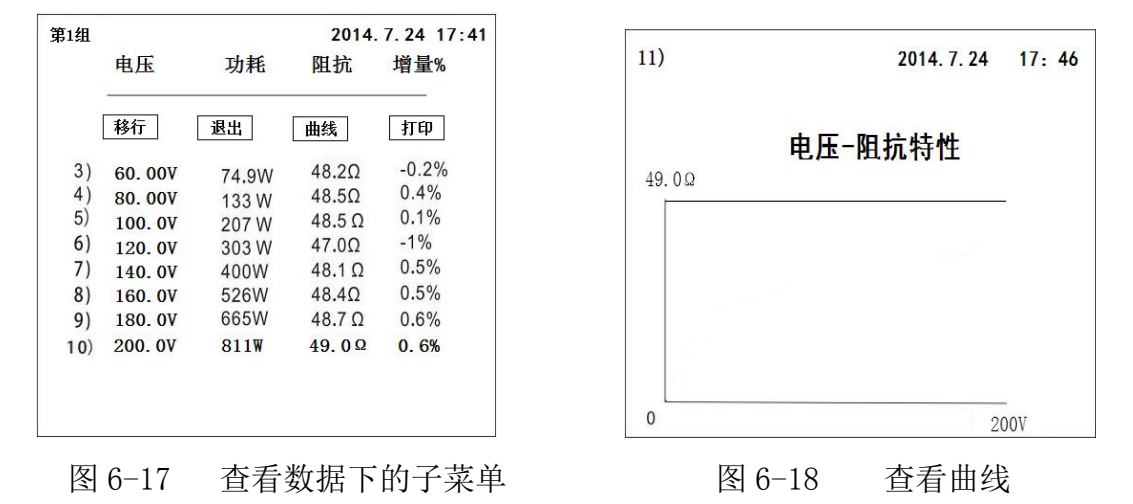

移行:由于屏幕最多只能显示 12 行,如要查看 12 行后的数据,必须选移 行,右旋后选移行,行数增加;左旋后选移行,行数减小。

退出: 选中后退至开机界面。

曲线:选中后出现图 6-18 界面。

打印… 打印屏幕显示内容。

### 6.4 兼做单相变压器空载、短路试验及互感器伏安特性试验操作说明

12

说明:由于本仪器仅兼做此试验,效果肯定不如专业仪器,敬请谅解!

### 6.4.1 变压器空载试验

接线如图 6-19,设置如图 6-20:

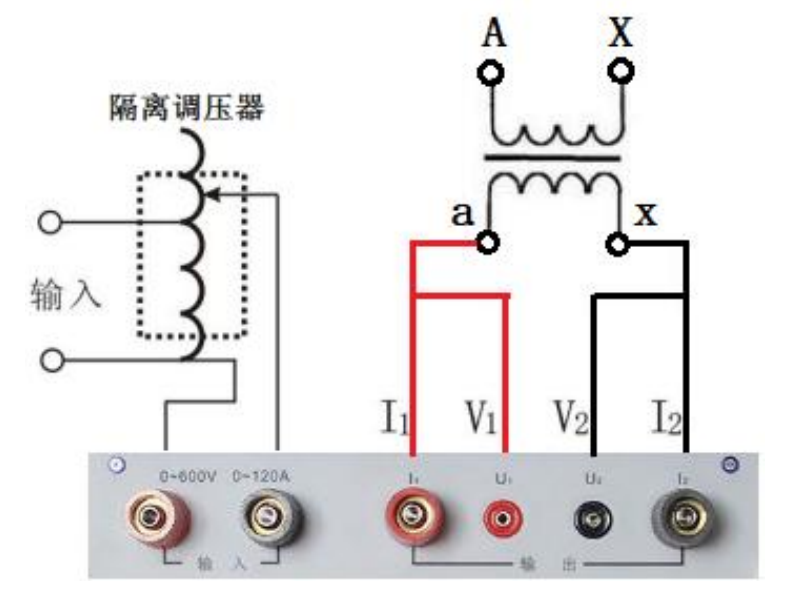

图 6-19 单相变压器空载试验接线图

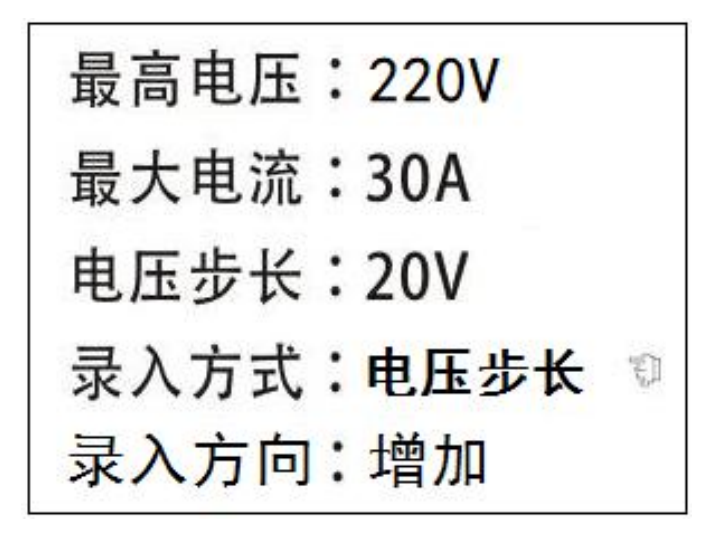

图 6-20 单相变压器空载试验设置

设置完成进入测量界面,缓慢匀速升调压器至 220V,如果试品变压器是单相 380V 变压器,最高电压设为 380V,调压器也必须是 380V 调压器。此时仪器就 会记录每个步长下的空载损耗。

如果没有升到 220V 或 380V 仪器就跳闸,请将最大电流设大,如果升到额 定值仪器没跳闸, 此时仪器不会出现提示"请将调压器回零, 按键查看数 据!"此时旋转鼠标,屏幕出现 4 个子菜单, 选择保存即可。

### 6.4.2 变压器短路试验

接线如图 6-21,试品变压器一次加压二次短路,设置如图 6-20:

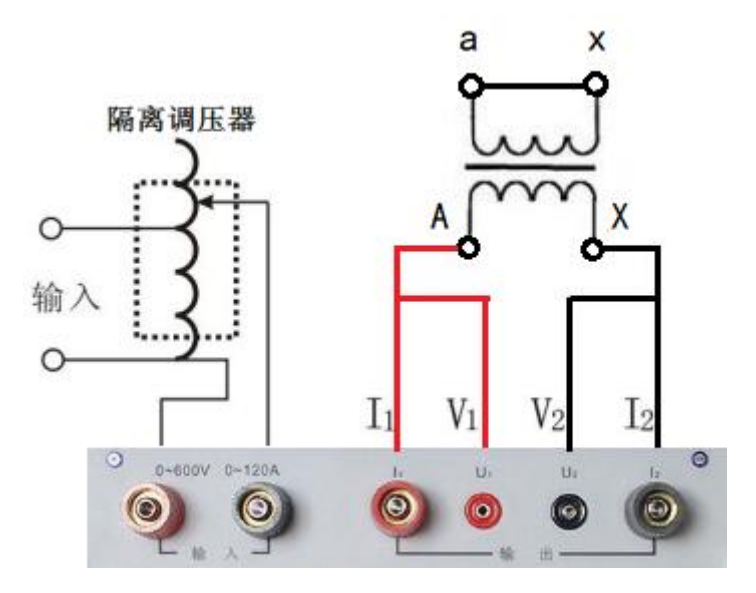

图 6-21 单相变压器短路试验接线图

操作同空载试验, 这里不再赘述。

### 6.4.3 互感器伏安特性试验

将仪器输出的红、黑夹子夹在互感器的二次端子上。 注意: 如果是电流互感器, 不做试验的端子必须短接接地! 操作同空载试验,这里不再赘述。

拐点电压需人为判断!

### 6.5 修改时钟

仪器内部含有时钟电路,供试验时记录时间。

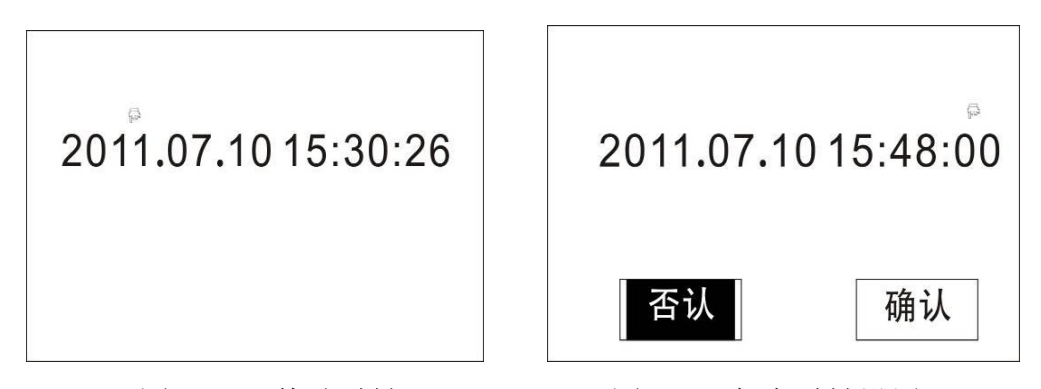

图 6-22 修改时钟 图 6-23 保存时钟设置 手形光标选中后,右旋增加,左旋减小,调好后垂直按下鼠标,表示确定 年份;手形光标将自动指向月份,通过左旋或右旋鼠标调整月份,以此类推, 当把秒调整好后,垂直按下鼠标,将出现图的画面,选中确认保存。

### <span id="page-14-0"></span>七、维护保养

- 1、平时仪器应放置于干燥、通风的地方,防止因受潮而损坏内部元件。
- 2、仪器搬运和安放过程中应小心谨慎,避免剧烈震动和摔落。

3、正常情况下不允许打开机箱,插拔内部机件,以免造成不必要损失。

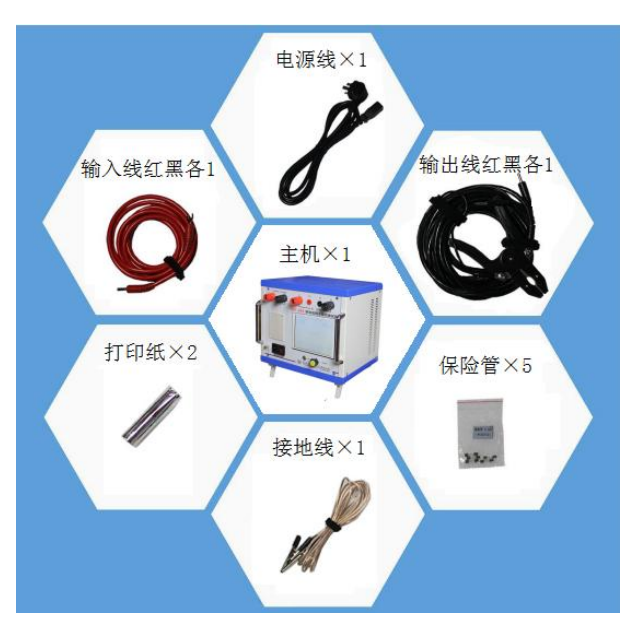

### <span id="page-14-1"></span>八、组成图及装箱清单

图 8-1 组成图

<span id="page-15-0"></span>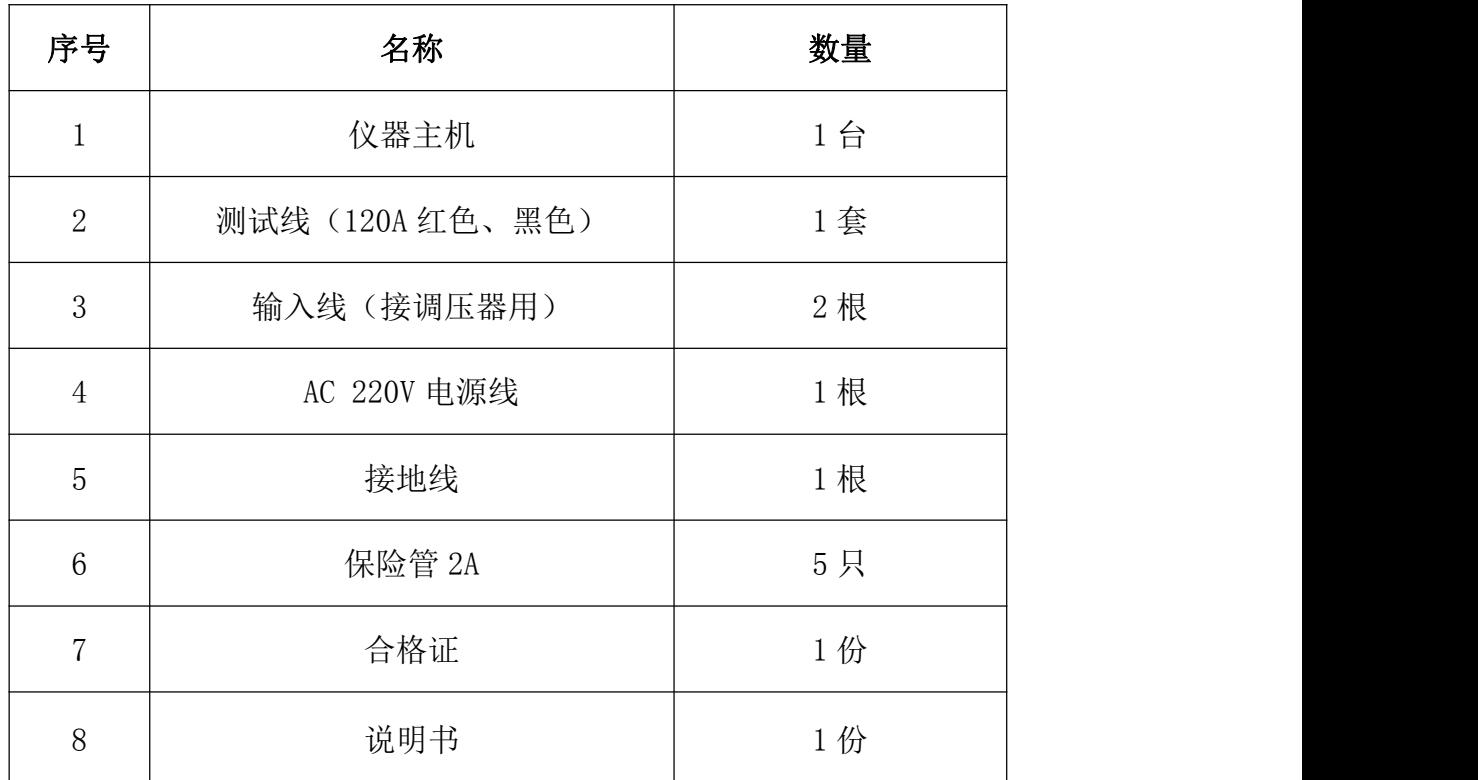

## 湖 北 仪 天 成 电 力 设 备 有 限 公 司

地址:武汉市洪山区关南园四路 2 号

电话:4000-777-650 027-87876585/87876385

传真: 027-87596225 邮政编码: 430070

网址:www.hb1000kV.com

邮箱:[hb1000kV@163.com](mailto:hb1000kV@163.com)